## 初期登録の手順

# Step 1 「kintetsu-rs.com」のドメインをメール受信許可リストに設定。

※メール受信許可リストへの設定方法は、ご使用の機器やメールソフト、携帯電話各社のご利用方法・ヘルプ等でご確認下さい。

#### Step 2

①ユーザー登録画面でメールアドレスを入力してください。

※メールアドレスを登録することでポイントの取得や クーポンのご利用が可能になります。 ※アドレスに誤りがないかご確認ください。

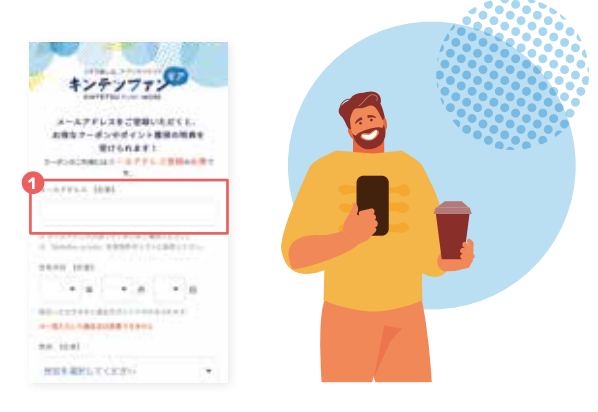

※メールアドレスを登録しなくても【トピックス】情報の閲覧やアンケートはご利用いただけます。

# Step 3

②画面下の「送信」ボタンを押して仮登録してください。

※メールアドレスを登録し送信した場合は、

 仮登録の案内が表示され、自動返信メールが届きます。 ※メールアドレスが誤っていた場合、または迷惑メール設定 などで受信できない場合は自動返信メールが届きません のでご注意ください。

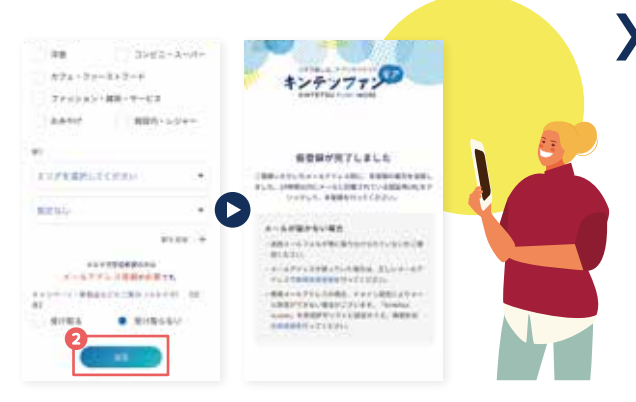

## Step 4

③ご登録いただいたメールアドレスに自動返信メールが届きます。 メールに記載のURLを押すと本登録完了です。

初回ダウンロードで

※初めてアプリをダウンロードし、メールアドレスを 登録された方が対象です。

200pt里!!

※URLの有効期限は、24時間です。

※自動返信メールが届かない場合は、メールアドレスに誤りがないか、 「kintetsu-rs.com」のドメインが、メール受信許可リストに設定されて いるか、再度ご確認お願いいたします。

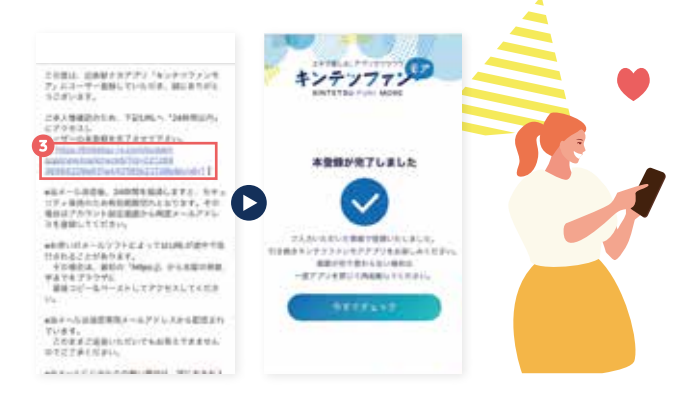

#### 後からメールアドレスを登録する場合の手順  $\mathcal{L}^{\mathcal{A}}$  $-7/8$ TETHER アプリに対するお問合せ (1)アカウントボタンをタップして確認。  $1 - 85$   $\times 1250$ ,  $544$   $\times 8$ disarn<sup>o</sup>  $\Omega$ ②初期登録の際にメールアドレスを登録しなかった場合は、メールアドレス欄が空白で表示されます。 「初期登録の手順」を試しても ー<br>一つ、実験のイントの制度<br>生産のたちについてポート MARKGRAPHILLERATORY こちらにメールアドレスを入力してください。「完了」ボタンを押すことで本登録用の自動返信メールが届きます。 メールアドレスの本登録ができない方、 **BERTHERE**  またその他お問合せは下記に  $1111$ ※既に設定できている場合は、設定したメールアドレスが表示されます。 ご連絡ください。 メールアドレスが登録されているが、自動返信が届かない場合の手順 森丘  $r<sub>2</sub>$ 近鉄駅ナカアプリお問合せフォーム森山 **FRONTEE FEDERAL** ①メールアドレスが入力されているか確認してください。 興務県 gute allegate call 削除 pullerationg net com  $\bullet$  $\bullet$ ②入力されているメールアドレスを削除し、画面右上の「完了」ボタンを押してください。 MONGOLOGICAL ③再度、同様のメールアドレスを入力し、「完了」ボタンを押してください。 THERMANY OFFICERS MENGINGINATION ④登録されたメールアドレスに、自動返信メールが届きます。メールに記載のURLを押すと本登録が完了します。  $38889$  $38888$  $38888$